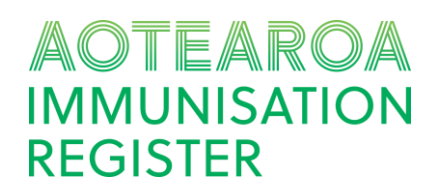

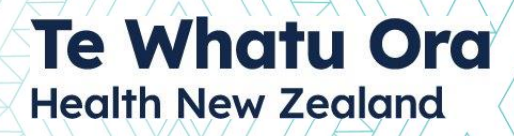

#### **THE AIR VACCINATOR PORTAL**

The Aotearoa Immunisation Register (AIR) vaccinator portal is used to record all vaccination types and view immunisation history.

The AIR vaccinator portal is used for providers that **do not** have an integrated patient management system. If you are using a system that is integrated with the AIR then you do not need to use the vaccinator portal.

To use the AIR vaccinator portal, each health facility needs to appoint a *facility manager* who will complete their sign-up first. Facility managers can then support you to complete the AIR sign up process. More information about signing up to use the vaccinator portal can be found in our vaccine [system toolkit.](https://www.tewhatuora.govt.nz/assets/Our-health-system/Digital-health/The-Aoteoroa-immunisation-register/Vaccine-Systems-Toolkit-Version-4-1-1.pdf)

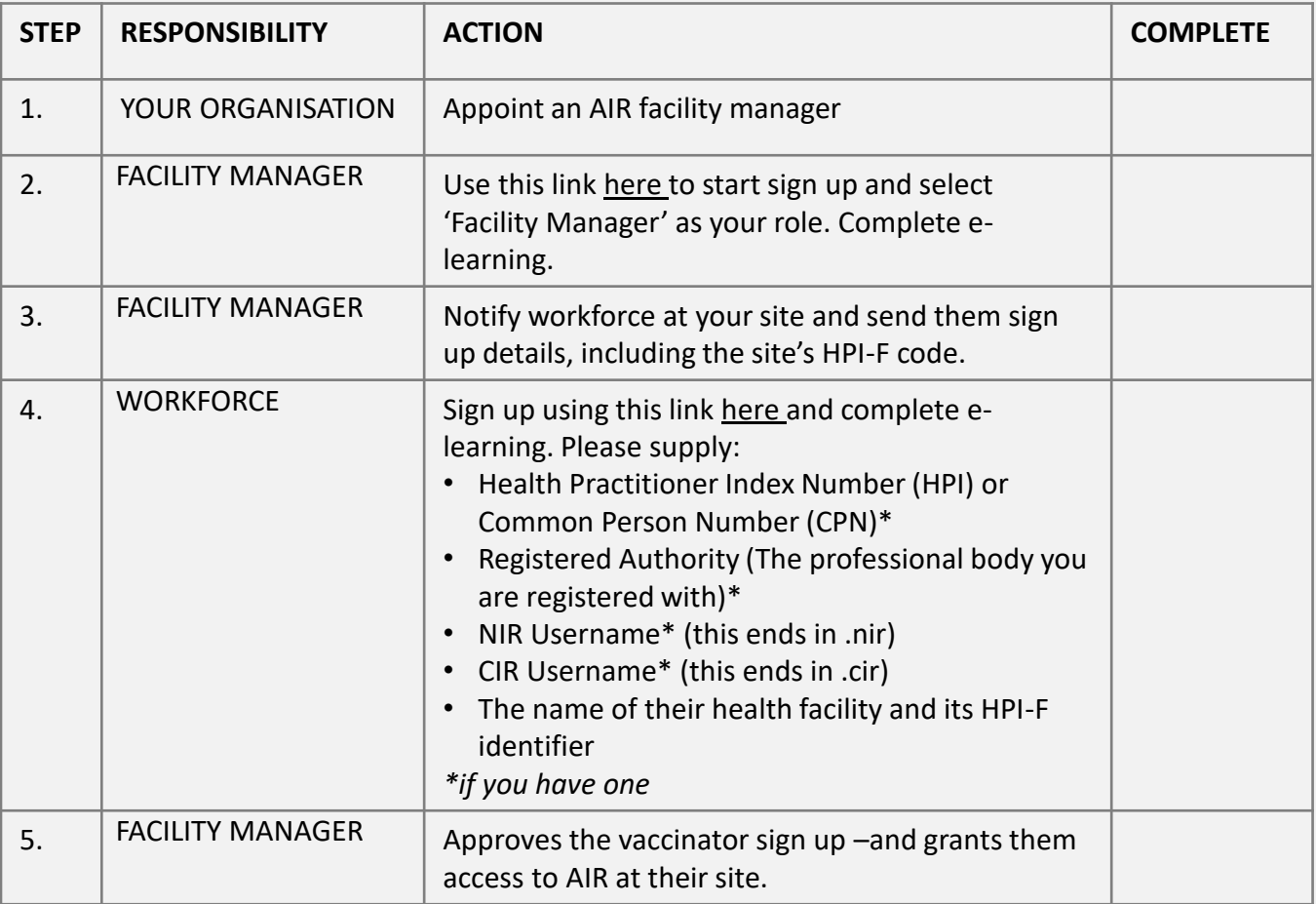

#### **ADDITIONAL SUPPORT**

If you have any issues when working through the onboarding process, please contact the [AIR service](https://moh-c19-support.atlassian.net/servicedesk/customer/portal/24)  [desk](https://moh-c19-support.atlassian.net/servicedesk/customer/portal/24). For further questions about how your district is onboarding please contact your [district lead](https://www.tewhatuora.govt.nz/our-health-system/digital-health/the-aotearoa-immunisation-register-air/air-readiness/#where-can-i-find-more-information). For any other questions of enquires relating to the AIR programme please contact [air.engagement@health.govt.nz.](mailto:air.engagement@health.govt.nz)

**AIR Vaccinator Portal** 

# **Te Whatu Ora Health New Zealand**

## **THE AIR ADMINISTRATOR PORTAL**

The Aotearoa Immunisation Register (AIR) Administrator System is used by the AIR administrator workforce to manage the AIR. Functionality includes onboarding users, correcting user records and managing data errors.

New users who need to sign up to use the AIR administrator system must lodge a request with our [service desk](https://moh-c19-support.atlassian.net/servicedesk/customer/portal/24) this request should come with [district lead a](https://www.tewhatuora.govt.nz/our-health-system/digital-health/the-aotearoa-immunisation-register-air/air-readiness/)pproval, or the district lead can make the request on behalf of.

Types of roles that use this application?

• Te Whatu Ora AIR Administrators

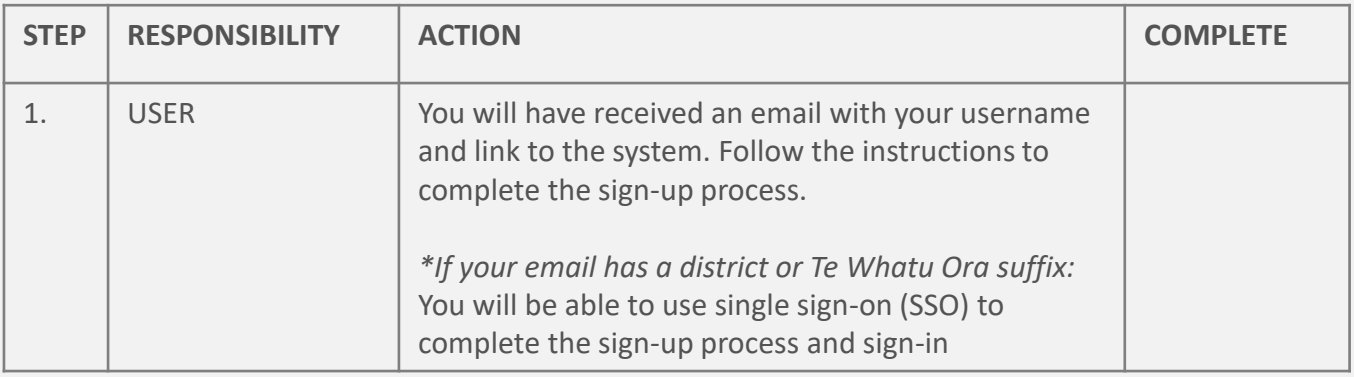

*N.B. Access to the AIR Admin will also give access to Power BI .*

#### **ADDITIONAL SUPPORT**

# **Te Whatu Ora Health New Zealand**

## **WHAIHUA|NbES**

The Newborn Enrolment Service has been developed as a standalone solution which in the future can be adapted to support other aspects of enrolment. The Newborn Enrolment Service uses a system called Whaihua. Whaihua allows users to create and follow up on newborn nominations and allows them to support newborns to access immunisation services. *Please note this is initially only available for role-mapped users, details on the post-cutover approach will be available shortly.*

Types of roles that use this application?

- Te Whatu Ora AIR Admin Administrators
- Te Whatu Ora Newborn Enrolment Co-Ordinators

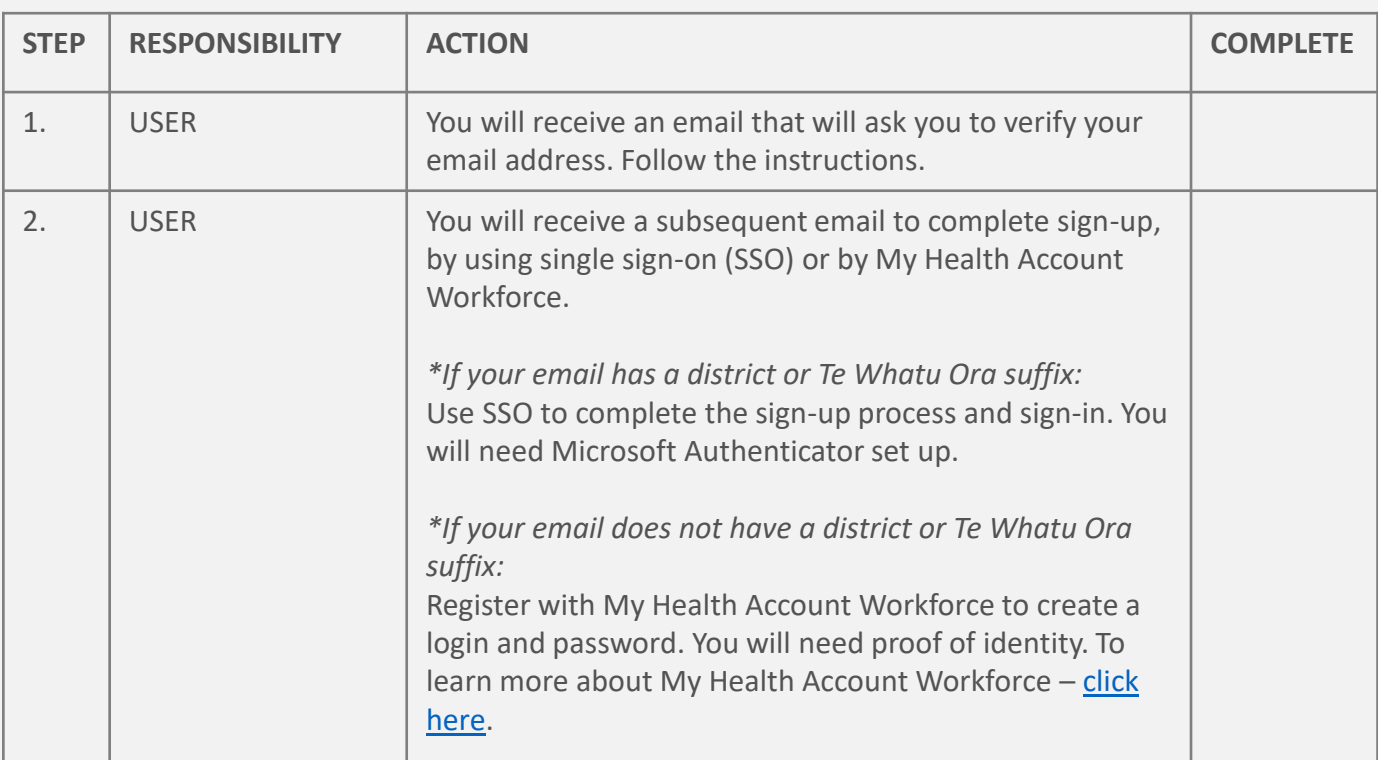

#### **ADDITIONAL SUPPORT**

# **Te Whatu Ora Health New Zealand**

## **WHAIHUA|OIS**

Outreach Immunsation Services (OIS) will have a new digital tool to support the co-ordination of Tier 2 Outreach Services, this system is called Whaihua. Whaihua will manage engagement with outreach referrals and allow users to initiate outreach services for a consumer, assign a provider to these services, connect with consumers and record outcomes of these cases. *Please note this is initially only available for role-mapped users, details on the post-cutover approach will be available shortly.*

Types of roles that use this application?

- Te Whatu Ora OIS Co-ordinators
- Tier 2 OIS contracted providers

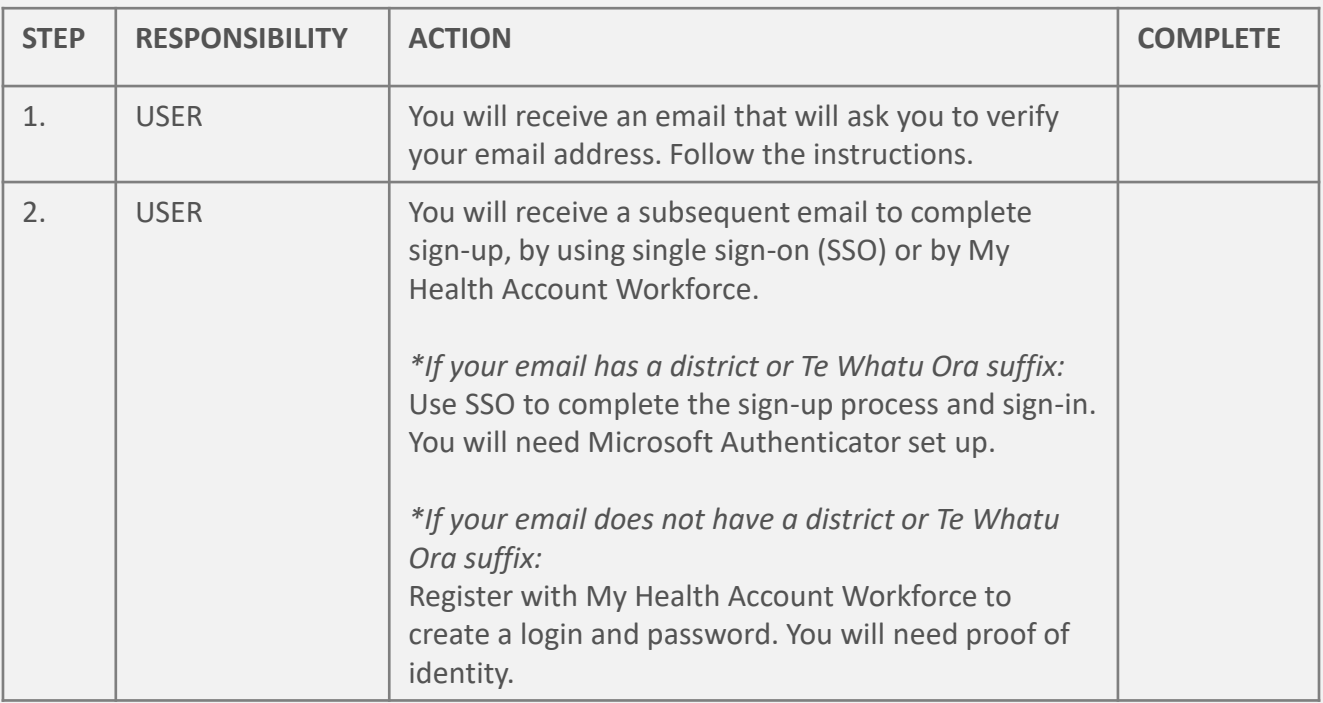

*N.B. Please only edit and change records in classroom when in training. Please be aware that the version of classroom you receive access to is not the release version until training day.*

#### **ADDITIONAL SUPPORT**

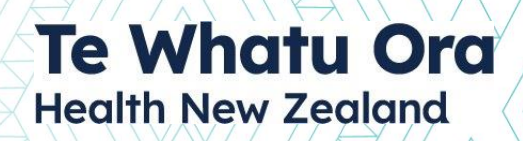

#### **POWER BI**

Power BI is a reporting platform used for operational reporting (identifiable data). Users can access Power BI directly or via the AIR Administrator System. Power BI can connect to and visualise any data from different sources and build interactive dashboards and business intelligence reports (that can be exported in both PDF or excel files). It can also seamlessly embed into applications you use every day i.e., the AIR Admin System.

Types of roles that use this application?

- Te Whatu Ora AIR Admin Administrators
- Te Whatu Ora Programme Leads
- Te Whatu Ora & PHO Data teams
- Immunisation Co-ordinators

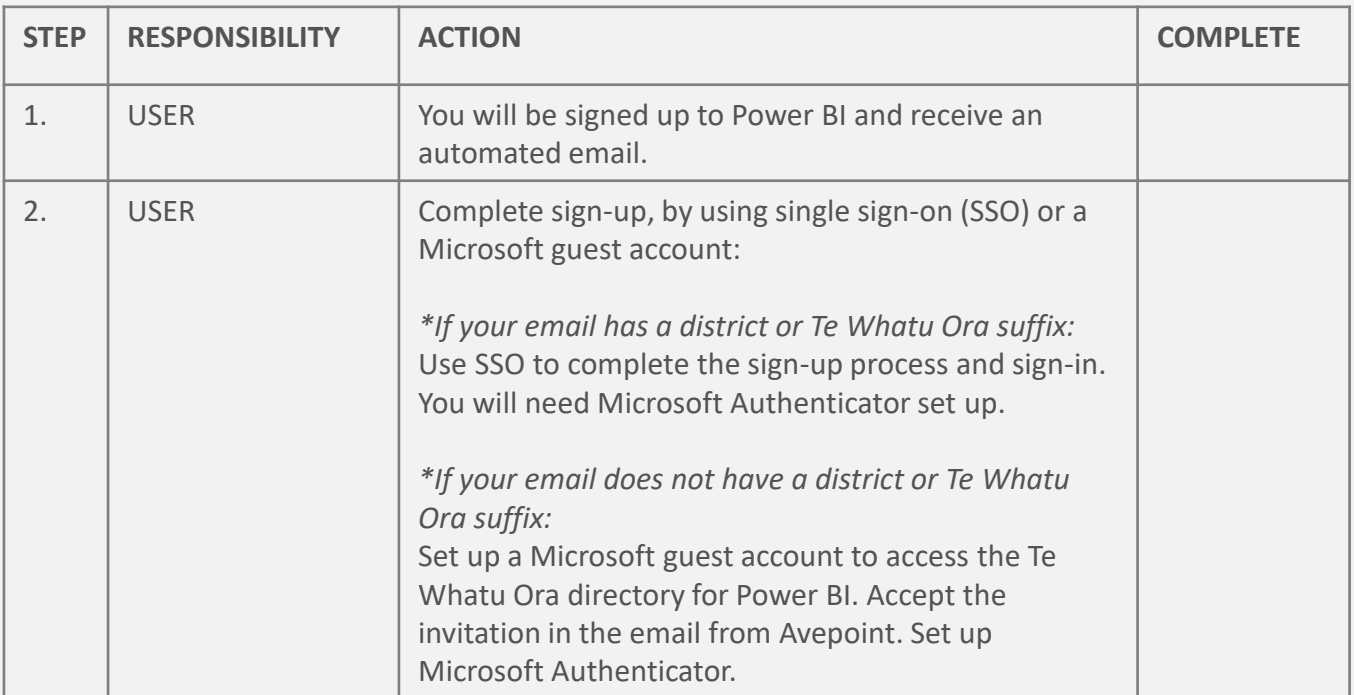

#### **ADDITIONAL SUPPORT**

If you have any issues when working through the onboarding process, please contact the [AIR service](https://moh-c19-support.atlassian.net/servicedesk/customer/portal/24)  [desk](https://moh-c19-support.atlassian.net/servicedesk/customer/portal/24). For further questions about how your district is onboarding please contact your [district lead](https://www.tewhatuora.govt.nz/our-health-system/digital-health/the-aotearoa-immunisation-register-air/air-readiness/#where-can-i-find-more-information). For any other questions of enquires relating to the AIR programme please contact [air.engagement@health.govt.nz.](mailto:air.engagement@health.govt.nz)

**Power BI**

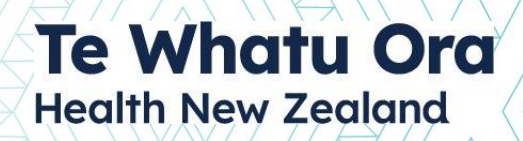

## **CONFLUENCE**

Confluence is a system to support training and ongoing support with the Aotearoa Immunisation Register. You will be granted access to the Immunisation Operational Support space that contains all the operating guides and business rules that are published for the AIR Administration System.

#### **Please note this is for Te Whatu Ora AIR Administrators only.**

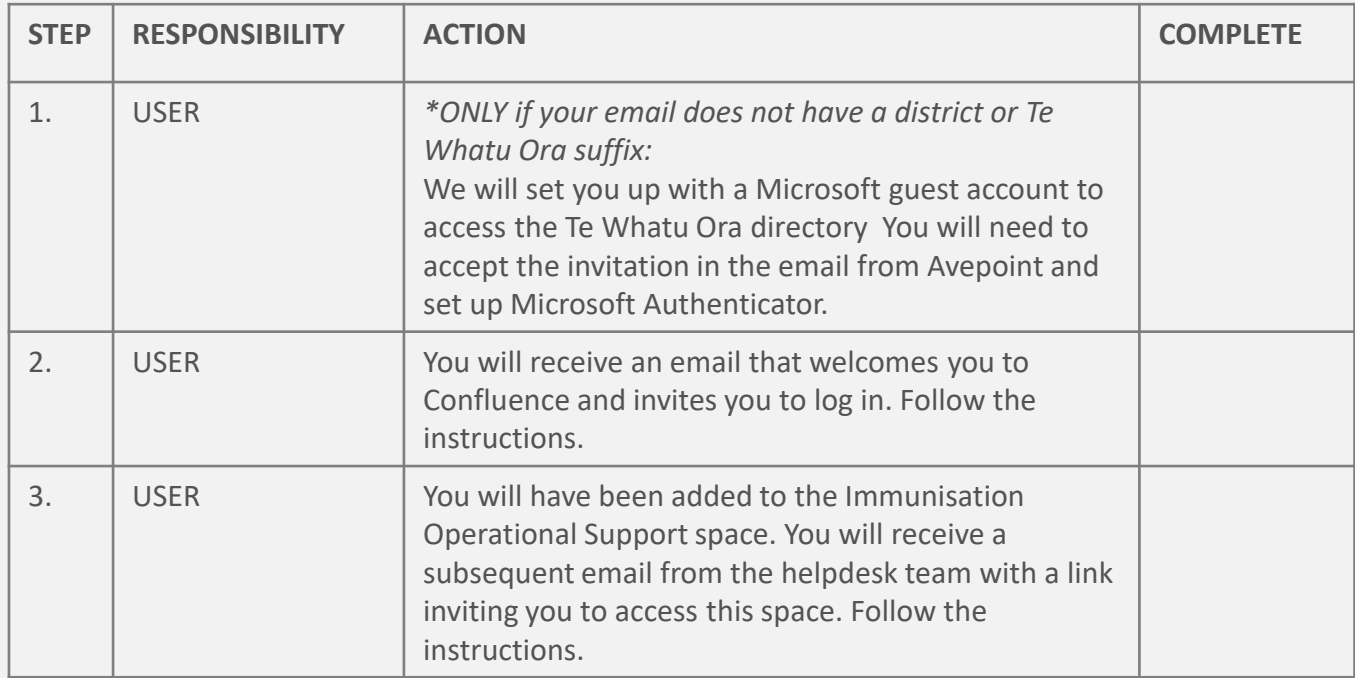

#### **ADDITIONAL SUPPORT**

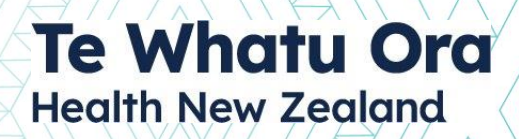

### **MICROSOFT TEAMS**

A Microsoft Teams channel will be the primary form of communication between the AIR team and the AIR administration workforce. Users of the AIR teams channel need to be part of the Te Whatu Ora active directory, if you are not part of the active directory, you will require a guest account to be set up.

#### **Please note this is for Te Whatu Ora AIR Administrators only.**

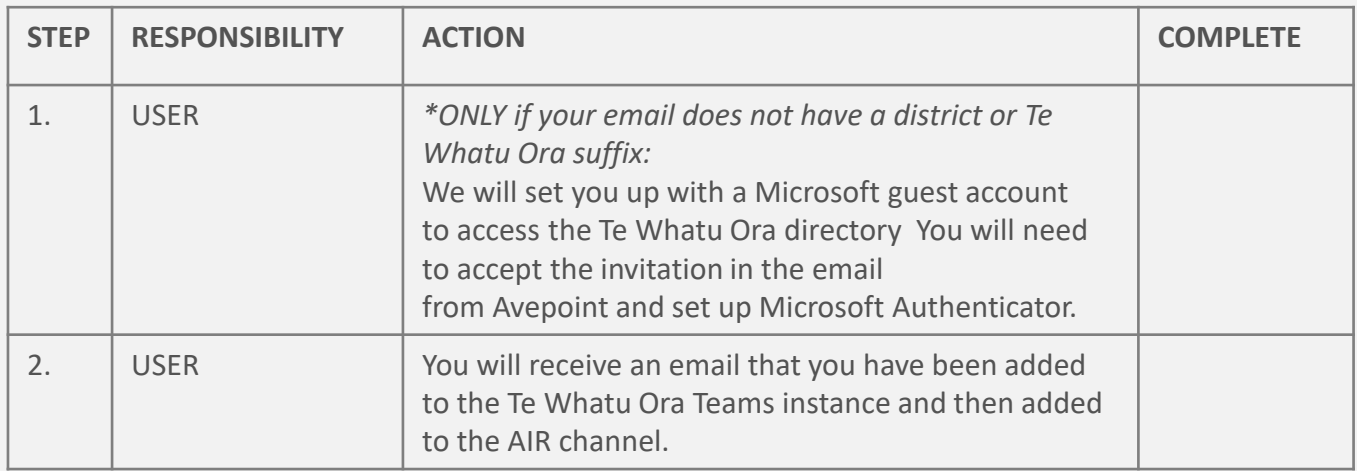

*N.B*. *You can switch between your regional/organisational instance of Teams and the Te Whatu Ora instance by clicking your name at the top right of your Teams window and selecting the instance of Teams you want to work in.* 

#### **ADDITIONAL SUPPORT**